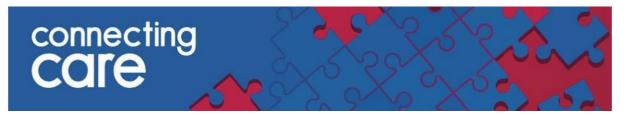

### **Quick Reference Guide – Collaborative Worklist navigation.**

### **List View**

1: Displays the number of records in the list.

2: If the worklist is more than one page long, up to seven-page numbers are displayed. You can use the right and left arrows to navigate through worklist pages. Alternatively, you can go directly to a page by selecting one of the page numbers or entering the page number in the text field.

3: In the search box, enter the following details to find a patient from the list using the following:

- PatientID
  - or
- First Name or Last Name or Middle Name

| Share     This list o     Filter Lis     Primary s | ed with<br>contai | h 2 user(s)<br>ins patient<br><b>V*</b><br>g: Name | ays List 푸<br>, 2 group(s)  <br>s with similar names. |                    |                |                |                |                 |                        | + <u>°</u>                   | ≗. Ĉ ;        |
|----------------------------------------------------|-------------------|----------------------------------------------------|-------------------------------------------------------|--------------------|----------------|----------------|----------------|-----------------|------------------------|------------------------------|---------------|
|                                                    | C                 |                                                    |                                                       |                    |                |                |                |                 |                        | test                         | × Q           |
|                                                    |                   |                                                    | Name 🕆                                                | NHS Number         | P1 Current LOS | P2 Current LOS | P3 Current LOS | Current Pathway | Date Referral Received | Hospital                     | Ward          |
|                                                    | :                 | 2                                                  | TESTER, RODNEY                                        | 446 243 9562 [NHS] |                |                |                | Pathway 1       |                        | University Hospitals Bristol | test for oo p |
|                                                    | :                 | 2                                                  | Testpatient, The                                      | 888 888 8888 [NHS] |                |                |                | Pathway 3       |                        |                              |               |
|                                                    | :                 | 2                                                  | • Xxtestpatientaidz, David                            |                    |                |                |                | Pathway 2       |                        |                              |               |
|                                                    | :                 | 2                                                  | • XXTESTPATIENTAIDZ, DONOTUSE                         |                    |                |                |                | Pathway 1       |                        |                              |               |
|                                                    | ÷                 | 2                                                  | ZZTEST, DICK                                          |                    |                |                |                | Pathway 3       |                        |                              |               |
|                                                    | ÷                 | $\swarrow$                                         | • ZZZTEST, ARTHUR                                     |                    |                |                |                | Pathway 2       |                        |                              |               |
|                                                    | :                 | 2                                                  | • Zzztest, Seven                                      |                    |                |                |                | Pathway 3       |                        |                              |               |
|                                                    | :                 | 2                                                  | • ZZZTEST, STREAMLINE                                 |                    |                |                |                | Pathway 3       |                        |                              |               |
| 1 - 8 of 8                                         | 3 reco            | rds                                                |                                                       |                    |                | 1 2            | Go to page 🛛 < | 1 • >           |                        |                              | •             |
|                                                    | 1                 |                                                    |                                                       |                    |                |                | 2              |                 |                        |                              |               |

2

#### Mini-context view

• In a patient's row. Select the expand icon to launch the patient in the mini-context window.

|             |             | s), 2 group(s)                |                   |                |                |                |                 |                        |  |
|-------------|-------------|-------------------------------|-------------------|----------------|----------------|----------------|-----------------|------------------------|--|
| list conta  | ains patien | ts with similar names.        |                   |                |                |                |                 |                        |  |
| er List     | <b>Y</b> *  |                               |                   |                |                |                |                 |                        |  |
|             |             |                               |                   |                |                |                |                 |                        |  |
|             | ng Name     |                               |                   |                |                |                |                 |                        |  |
| ent(s) of 6 | 4 match th  | is filter criteria            |                   |                |                |                |                 |                        |  |
| - c         | 2           |                               |                   |                |                |                |                 |                        |  |
|             |             |                               |                   |                |                |                |                 |                        |  |
|             |             | Name †                        | NHS Number        | P1 Current LOS | P2 Current LOS | P3 Current LOS | Current Pathway | Date Referral Received |  |
|             | 2           | TESTER, RODNEY                | 446 243 9562 [NHS | 1              |                |                | Pathway 1       |                        |  |
|             | 2           | Testpatient, The              | 888 888 8888 [NHS | 1              |                |                | Pathway 3       |                        |  |
|             | 2           | • Xxtestpatientaidz, David    |                   |                |                |                | Pathway 2       |                        |  |
|             | 2           | • XXTESTPATIENTAIDZ, DONOTUSE |                   |                |                |                | Pathway 1       |                        |  |
|             | 2           | ZZTEST, DICK                  |                   |                |                |                | Pathway 3       |                        |  |
|             | 2           | • ZZZTEST, ARTHUR             |                   |                |                |                | Pathway 2       |                        |  |
|             | 27          | • Zzztest, Seven              |                   |                |                |                | Pathway 3       |                        |  |
|             | 2           | - ZZZTEST, STREAMLINE         |                   |                |                |                | Pathway 3       |                        |  |

• In the mini-context window, you can navigate to the previous/next patient and expand the window on the list by using the icons below:

| TESTER, RODNEY MICHA           1127165993         30-Aug-1955 (68y) |                                | < | > | 2 | × |
|---------------------------------------------------------------------|--------------------------------|---|---|---|---|
| NHS Number                                                          | 446 243 9562 [NHS]             |   |   |   | Î |
| P1 Current LOS                                                      |                                |   |   |   |   |
| P2 Current LOS                                                      |                                |   |   |   |   |
| P3 Current LOS                                                      |                                |   |   |   |   |
| Current Pathway                                                     | Pathway 1 🖋                    |   |   |   |   |
| Date Referral Received                                              | 1                              |   |   |   |   |
| Hospital                                                            | University Hospitals Bristol 🖋 |   |   |   |   |

# • You can edit some fields by clicking on the pencil icon.

| TESTER, RODNEY MICH          | HAEL                           |
|------------------------------|--------------------------------|
| 1127165993 30-Aug-1955 (68y) | Male                           |
|                              |                                |
| NHS Number                   | 446 243 9562 [NHS]             |
| P1 Current LOS               |                                |
| P2 Current LOS               |                                |
| P3 Current LOS               |                                |
| Current Pathway              | Pathway 1 💉                    |
| Date Referral Received       | /                              |
| Hospital                     | University Hospitals Bristol 💉 |
| Ward                         | test for oo patier t 💉         |
| Acute Admission Date         | /                              |
| LA Case Identifier           | 1                              |
| Local Authority              | NSC 🖋                          |
| Infection control            | ø                              |
| Infection control comments   | 1                              |

# Navigating List in Patient Record View

| lcon | Purpose                                                                                                    |
|------|----------------------------------------------------------------------------------------------------|
| ×    | The <b>Close</b> icon allows you to close the patient details and return to the screen that you were viewing prior to putting a patient in context.                                                       |
|      | The <b>Context List</b> icon displays the list of patients from the same page where you selected the current patient you are viewing. You can select another patient from this list.                      |
| <    | The <b>Previous</b> icon lets you view the details of the patient in the list prior to the one you are currently viewing. This icon is disabled if you are already viewing the first patient in the list. |
| >    | The <b>Next</b> icon lets you view the details of the next patient in the list from the one you are currently viewing. This icon is disabled if you are already viewing the last patient in the list.     |

#### Icon Purpose

<

The **Previous** icon lets you view the details of the patient in the list prior to the one you are currently viewing. This icon is disabled if you are already viewing the first patient in the list.

| ADDRESS 4 Alburys, Wrington, BRISTOL, BS40 5NZ                                                                                                    | O NO KNOWN RESPECT / END OF LIFE RECORD                                                                                                    | O NO KNOWN SAFEGUARDING ALERTS                                                                                                    |                                                             | NHS NO: 446 243 9562 TRACED AND VERIFIED TESTER Rodiney Michael (Male / 68y.)                                                                                         | c    |  |
|----------------------------------------------------------------------------------------------------|----------------------------------------------------------------------------------------------------|----------------------------------------------------------------------------------------------------|-------------------------------------------------------------|----------------------------------------------------------------------------------------------------|------|--|
| Care Network 52 Timeline<br>Ument View<br>wing All Mark All As Read<br>up by Caregory Sort By Date<br>sembaards<br>temographics<br>vert Summary<br>aboratory Results<br>on Feedback to Connecting Care | GP Records Medications Consent Status Up<br>Consent Status Up<br>Person Summary Care Network In<br>COVID-19 Risk Category<br>No items<br>No items | Mental Health Combined                                                                                                    | CICB Enrolme     CICB Enrolme     Alerts & Haz     No items | (Female / 54y)<br>NHS NO: 999 041 1042. XXTESTPATIENTAIDZ David MdIname<br>(Female / 46 years) (DECEXENT)                                                             |      |  |
| Jazz Quality Feedback<br>IP Record (11 / 11)<br>Integrated Urgent Care (2 / 2)                                                                                                    | General Practice 1 item Mendip Vale Medical Practice Langlord Suppry, Pudding Re Lane, Bristo Aron, 8540 SEL                                      | General Practice     General Practice     General Practice     General Practice     General Practice     Severnside Integrated Urgent | <ul> <li>Social Care 5<br/>No items</li> </ul>              | 2227EST Seven ( Male /53 years ) @URENDED<br>222TEST Streamline ( Female /69y )<br>There are more items in this list Please return to the original list to view more. | pre. |  |
|                                                                                                    |                                                                                                    |                                                                                                    |                                                             |                                                                                                    |      |  |

## For more information & support contact your local IT Helpdesk.